# QUICK START GUIDE

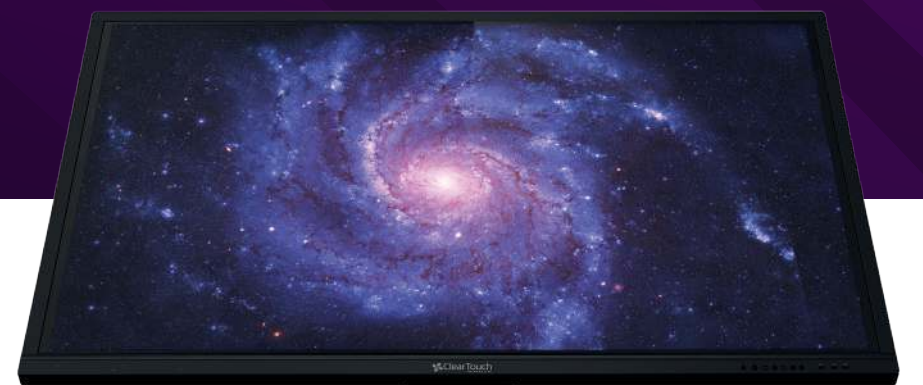

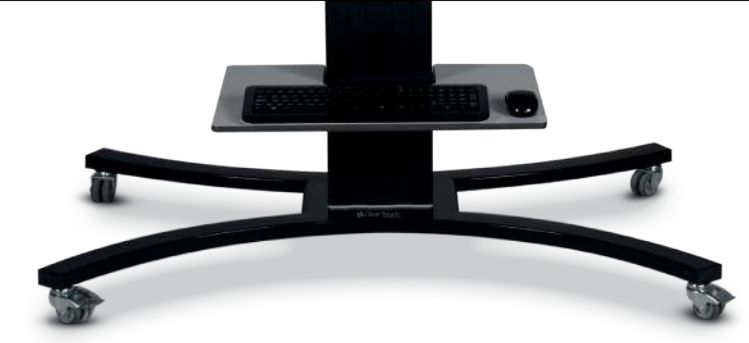

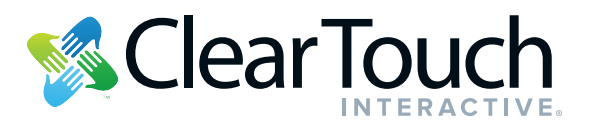

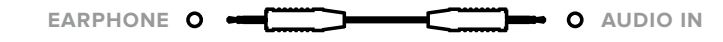

# **AV SIGNAL INPUT**

Amplifier • Acoustics • Earphones

Camera • Camcorder • VCR • DVD • Consoles • Set-top Boxes • Satellite TV Receiver

**HDMI OUTPUT** Speakers • Projector

DVD • Set-top Boxes

### **COAXIAL OUTPUT** Amplifier • Acoustics

Router • Other network signal output devices

Router • Other network signal output devices

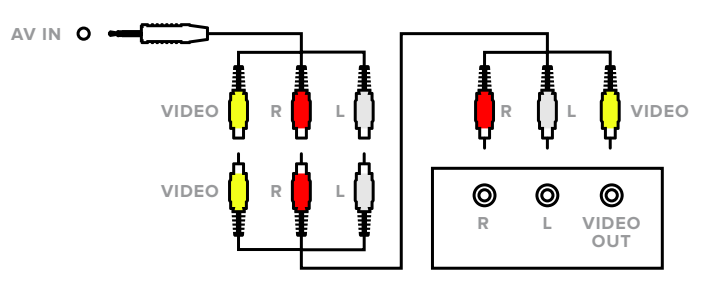

# **HDMI SIGNAL INPUT**

Mice • Keyboards • Flash Drives • USB Devices

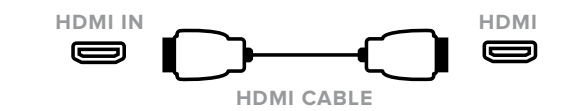

## **NETWORK SIGNAL INPUT**

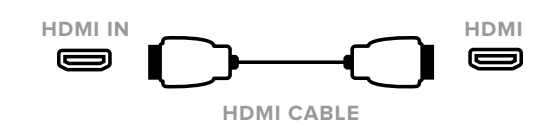

# **CONNECTION OF** TV COMMON PORTS

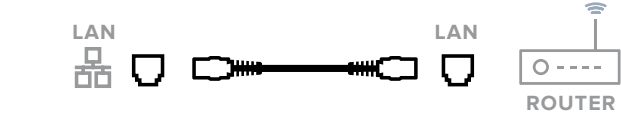

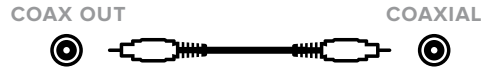

# **MAINTENANCE**

For the number and type of the equipment port, please refer to the actual product. The input source as follows is used just for example.

## **EARPHONE OUTPUT**

# CONNECTION OF PC COMMON PORTS

For the number and type of the equipment port, please refer to the actual product. The input source as follows is used just for example.

# **NETWORK SIGNAL OUTPUT**

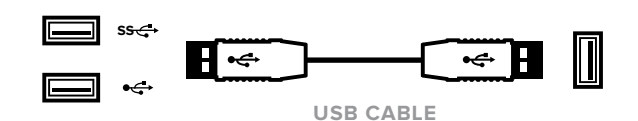

Proper maintenance can prevent main failures in the early stages of use. Regular, careful cleaning can keep the brand new appearance of the unit. Please unplug the power line before cleaning and maintenance to avoid electric shock.

**OPTIONAL PC MODULE**

**OPTIONAL WIFI MODULE**

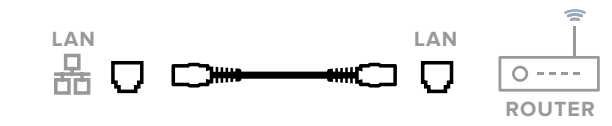

# **USB**

**OPTIONAL EXPANSION MODULE**

**OPTIO** 

 $\frac{5}{2}$ 

# SAFETY WARNING !

Do not place the unit in an unstable cart, tripod, bracket, table, or shelf. Do not expose the unit to direct sunlight and other sources of heat. Do not put the unit near appliances that generate magnetic fields.

Do not handle liquids near or on the unit. Never spill liquid of any kind into the unit. Do not put heavy objects on top of the unit.

# **CARE & CLEANING**

• Use a glass cleaner or mild cleaning solution to clean the Clear Touch

• Apply solution onto a clean soft cloth, then wipe the surface. Use a circular

• Applying the cleaning solution directly onto the Clear Touch Interactive®

• Do not use any chemical solvents such as Acidic or Alkali solutions.

- Interactive® Digital Display Screen.
- motion to avoid smudges and streaks.
- Digital Display screen may damage the unit.
- 

## **NON-USE OF THE UNIT OVER A LONG TIME**

If the machine is not used over a long term, please pull out the plug in the case of lightning or other power supply surges to avoid damage to the unit.

## **PLACEMENT**

**FOR ADDITIONAL INFORMATION** please visit **QuickStart.GetClearTouch.com**  or contact your sales representative or Clear Touch™ Support at **(864) 643-5045** or **support@getcleartouch.com**

**SIDE PANEL VIEW**

ltajų.

 $\frac{1}{2}$  0  $\frac{1}{2}$  $\mathbf{Q}$ | § () || :

> $\frac{1}{2}$   $\frac{1}{2}$  $\frac{1}{2}$  00

 $\frac{1}{2}$   $\frac{1}{2}$ 

▫▯

⊪ F)

 $\overset{\bullet}{\bullet} \overset{\bullet}{\theta}$  $\hat{z}$   $\circledcirc$ 

 $\frac{5}{3}$  00

 $\overline{\epsilon}$  D

 $\sum_{k=1}^{n}$ ାତ

> ⊚ 同

 $\bullet$ 

∛ 回

 $rac{5}{3}$ 

# WELCOME

# **QUICK START GUIDE FOR YOUR CLEAR TOUCH INTERACTIVE® DIGITAL DISPLAY**

Clear Touch Interactive® Panels empower a new generation of teaching and learning without the technical headaches. We pride ourselves in quality products that are easily integrated into any learning environment. If you have any questions regarding product installation, hardware, or software please contact us. We love to hear from our customers and want to make sure that your Clear Touch Interactive® experience is stellar!

- Your Clear Touch Interactive<sup>®</sup> Touch Panel
- Power Cable
- In-Line Surge Protector
- Video Cables (HDMI, VGA)
- Remote Control
- Documentation

# **CONNECTING POWER, INTERNAL AND EXTERNAL DEVICES**

You may submit a help desk ticket online at support.getcleartouch.com or you may call us at (864) 643-5045. We strive for a one business day maximum in answering you, and we will work with you to quickly resolve any issue that you may need assistance with.

## **Thank you for choosing Clear Touch Interactive®!**

## **INSIDE THE BOX**

Please verify that you have received the following items and contact us if anything seems amiss.

Please connect the included power cable and in-line surge protector to the panel and then plug into a properly grounded outlet. DO NOT TURN THE PHYSICAL POWER SWITCH ON YET.

If you purchased an internal PC for your panel please remove the two screws that hold the plate above the ports on the right side of the panel and then slide the PC into the slot. Do not force the PC.

Each Clear Touch Interactive® panel has two power switches. One is a rocker power switch and the other is the power button on the front of the display. After power is connected to your panel and your internal or external device is connected please move the rocker switch (on the right hand side) from the "O" to the "–" position. After the power button on the front is red, touch it once and it should turn blue and the panel will boot.

# ON/OFF

**NOTE:** Please use the INPUT button on the remote control or use touch menu to enter the built-in computer's PC channel. (For the usage of touch menu, please refer to the instructions in enclosed CD.)

Using an HDMI cable and touch cable to connect an external computer and interactive LED display devices' corresponding interface separately as shown. Then switch the computer's image to the plate output. It can achieve the touch function.

- 1. Plug the power cable into the power socket of the unit.
- 2. Plug the power cable to the power supply.
- "–" means power on. "O" means power off.

3. Press the on/off button on the bottom of the screen to startup the unit.

1. Don't use a refresh battery, such as a nickel-cadmium cell. It is different in shape and function, and it is difficult to ensure the operation accuracy. Please handle the scrap battery in a safe, environmental way.

2. Press the power button on the remote control or press the power button for three seconds on the keypad and wait for the unit to shut down. Only after the indicator light turns red, turn off the power switch and disconnect the main power. Avoid disconnecting the power switch or main power when the unit is in normal open mode or the indicator light turns blue. Direct power off may cause damage to the hardware of machines.

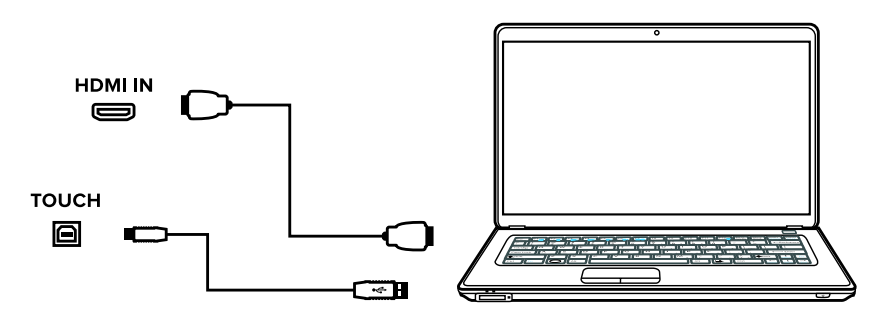

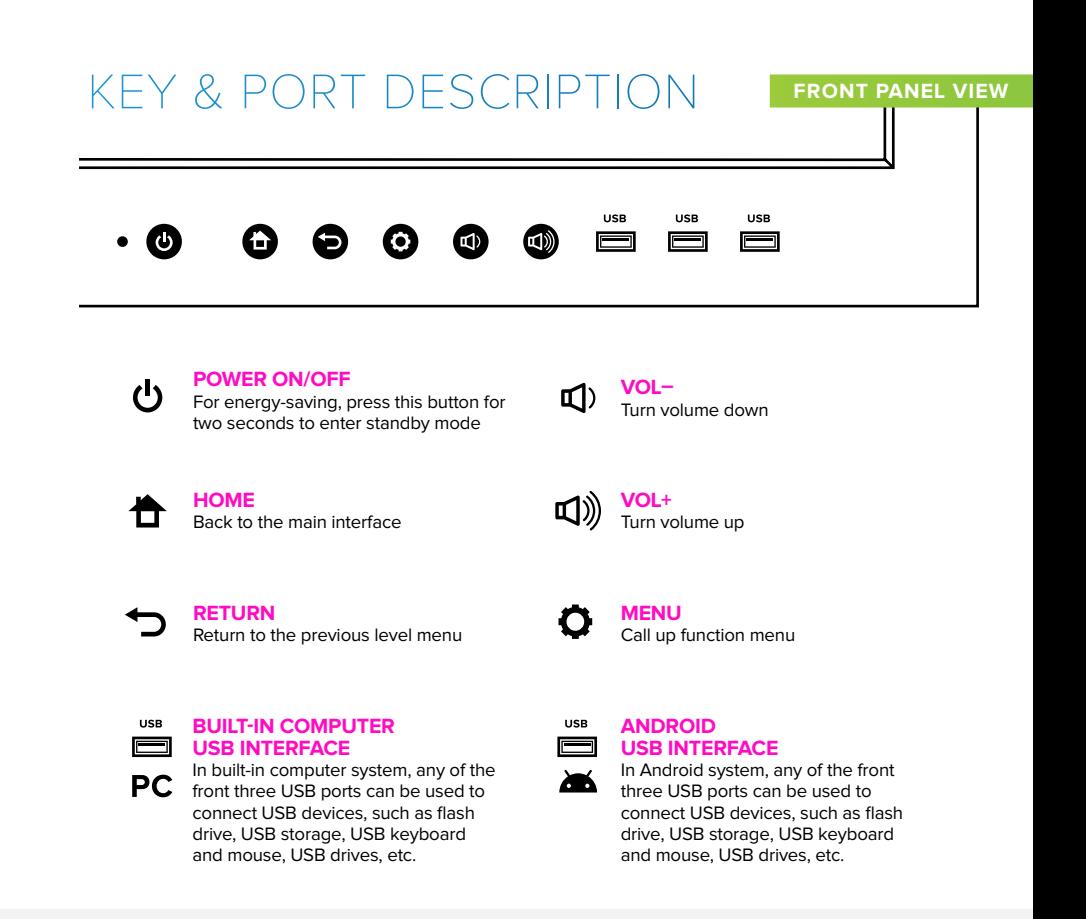

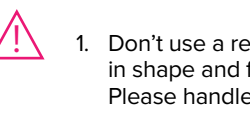

# EXTERNAL TOUCH CONNECTION

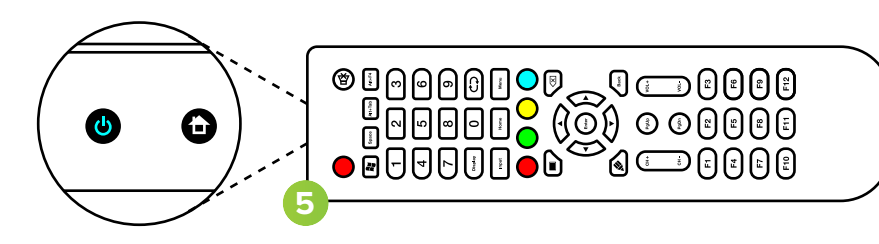

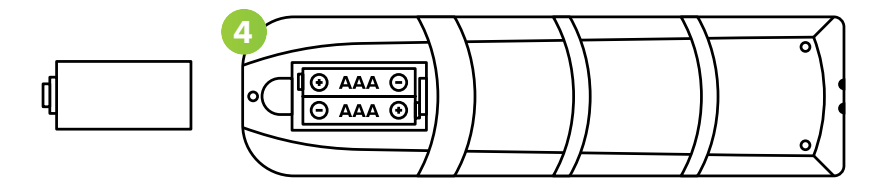

4. Remove the cover on the rear of the remote control as shown. Insert two AAA

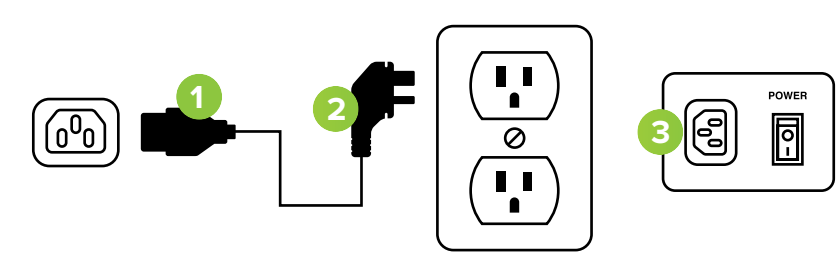

equivalent batteries.

5. Press the POWER button on the remote control. When the indicator light on the

power button shows blue, that means the unit is on.

After the PC is properly seated, secure it with the two screws that are attached to it. **\*PLEASE NOTE: If you did not purchase an individual Windows License with the PC it will be blank and will not function until a Windows Operating System is installed.**

When connecting external PCs or devices, you will need to attach two cables between the device and your Clear Touch Interactive® Panel. One will carry video and audio signals and the other will control touch interactivity on your device. You may need to install additional drivers on your external device to get touch functionality working, depending on which Operating System and version you are using. Consult getcleartouch.com/downloads for these drivers,

## **TURN IT ON & TOUCH IT!**